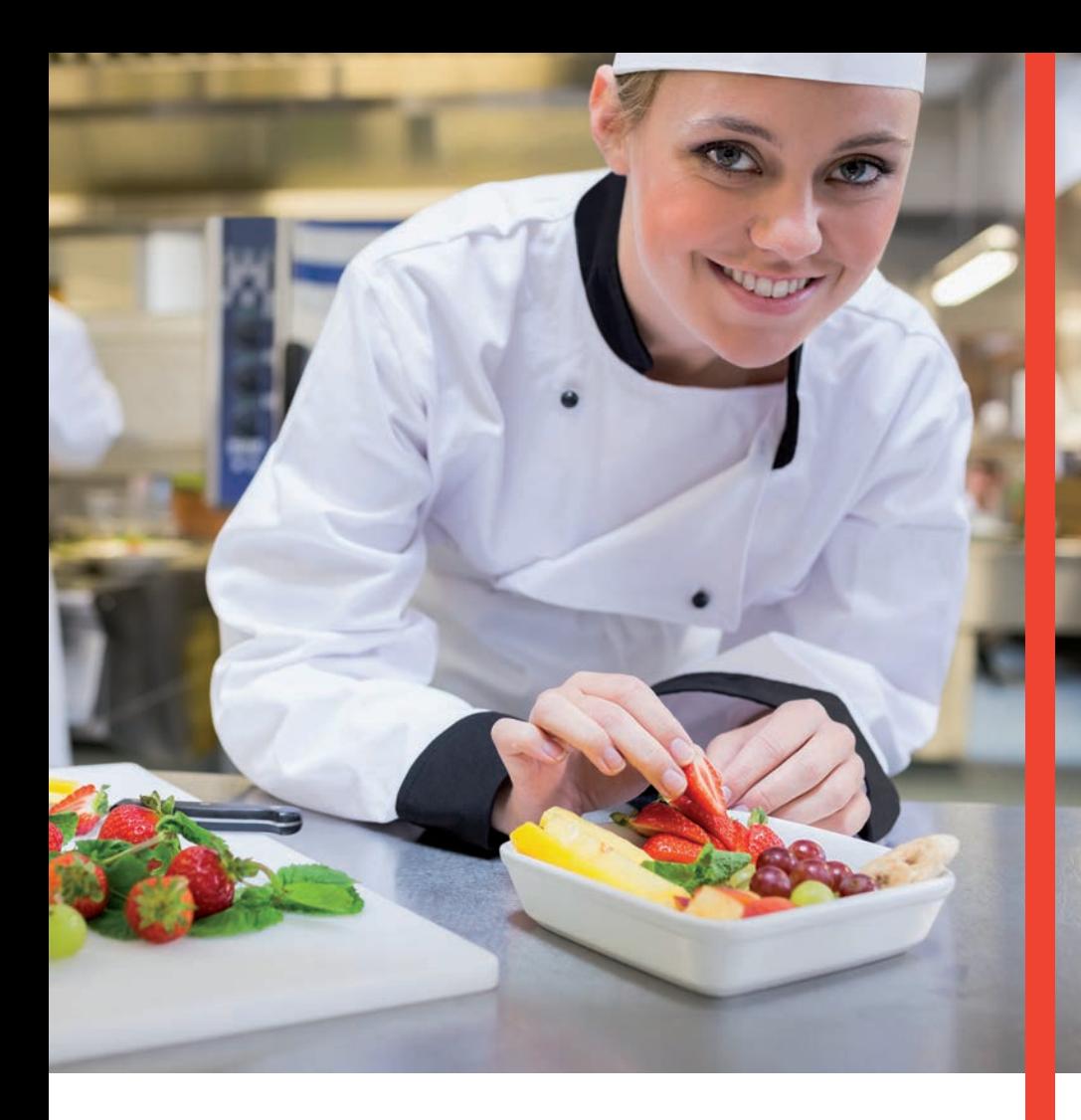

# **Guía Operativa Restaurante** Terminal T42XX/M42XX

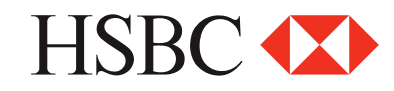

### **Contenido**

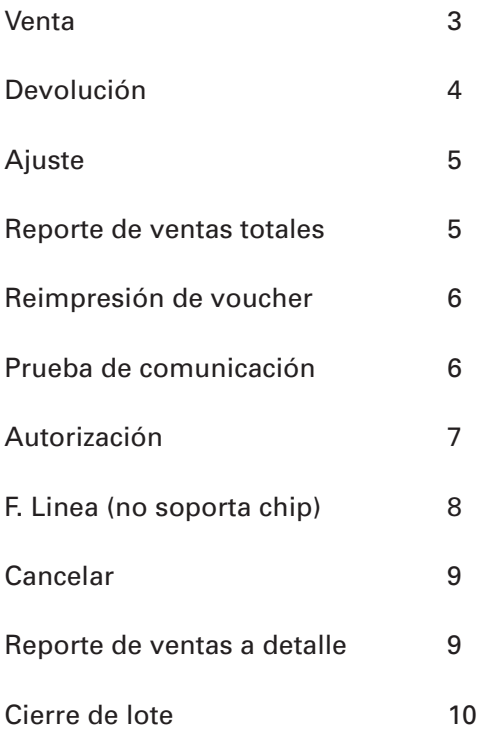

*"NOTA: SI LA TERMINAL MANEJA PESOS Y DOLARES, EL PROCESO OPERATIVO DEL EQUIPO ES EL MISMO, SOLO TIENE QUE SELECCIONAR LA AFILIACIÓN CON LA QUE VA AREALIZAR LA TRANSACCIÓN (PESOS O DÓLARES)"*

### Restaurante EMV

#### **Venta**

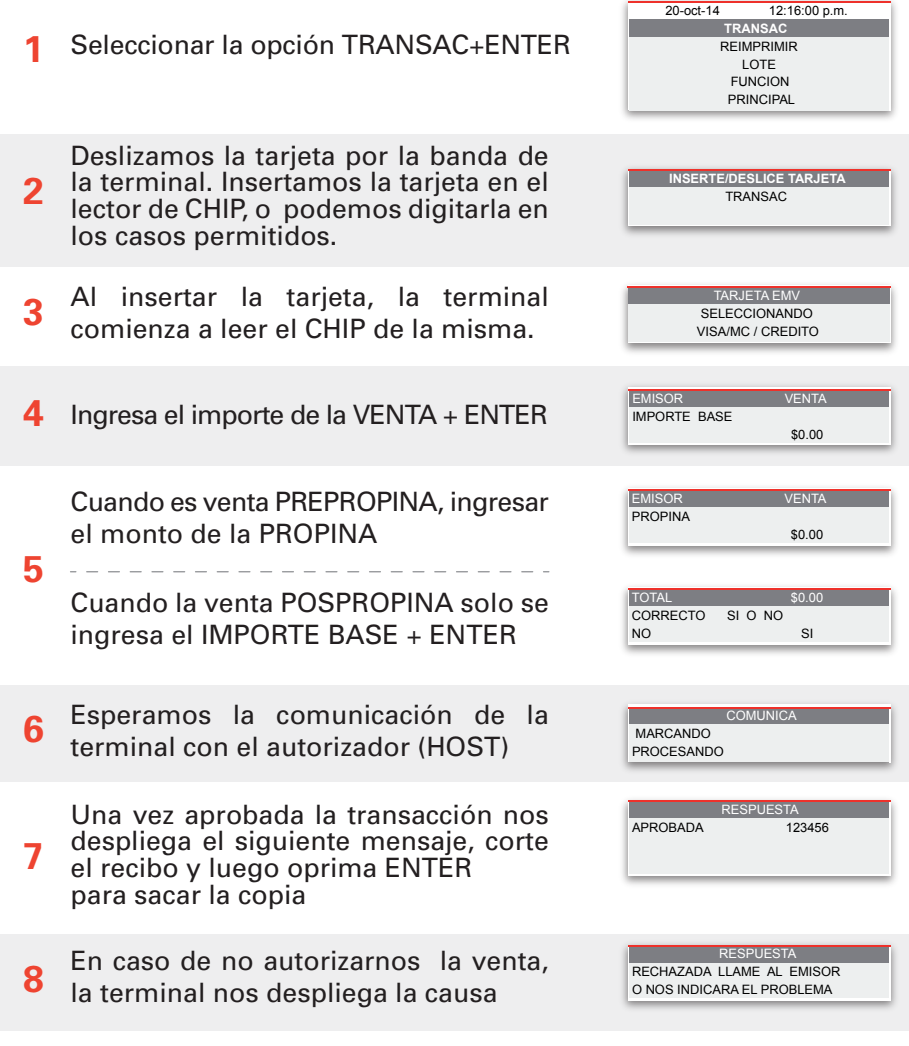

*NOTA 1: ES IMPORTANTE INGRESAR LA FIRMA ELECTRÓNICA EN CASO QUE LA TENRMINAL LO SOLICITE CON ALGUNAS TARJETAS DE CHIP*

*NOTA 2: EN CASO DE REALIZAR UNA VENTA CHIP+NIP (ESTE ÚLTIMO LO INGRESA EL CLIENTE EN EL TECLADO DE LA TERMINAL),* 

*NO ES NECESARIO FIRMA AUTÓGRAFA DEL CLIENTE* 

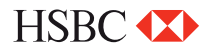

#### **Devolución**

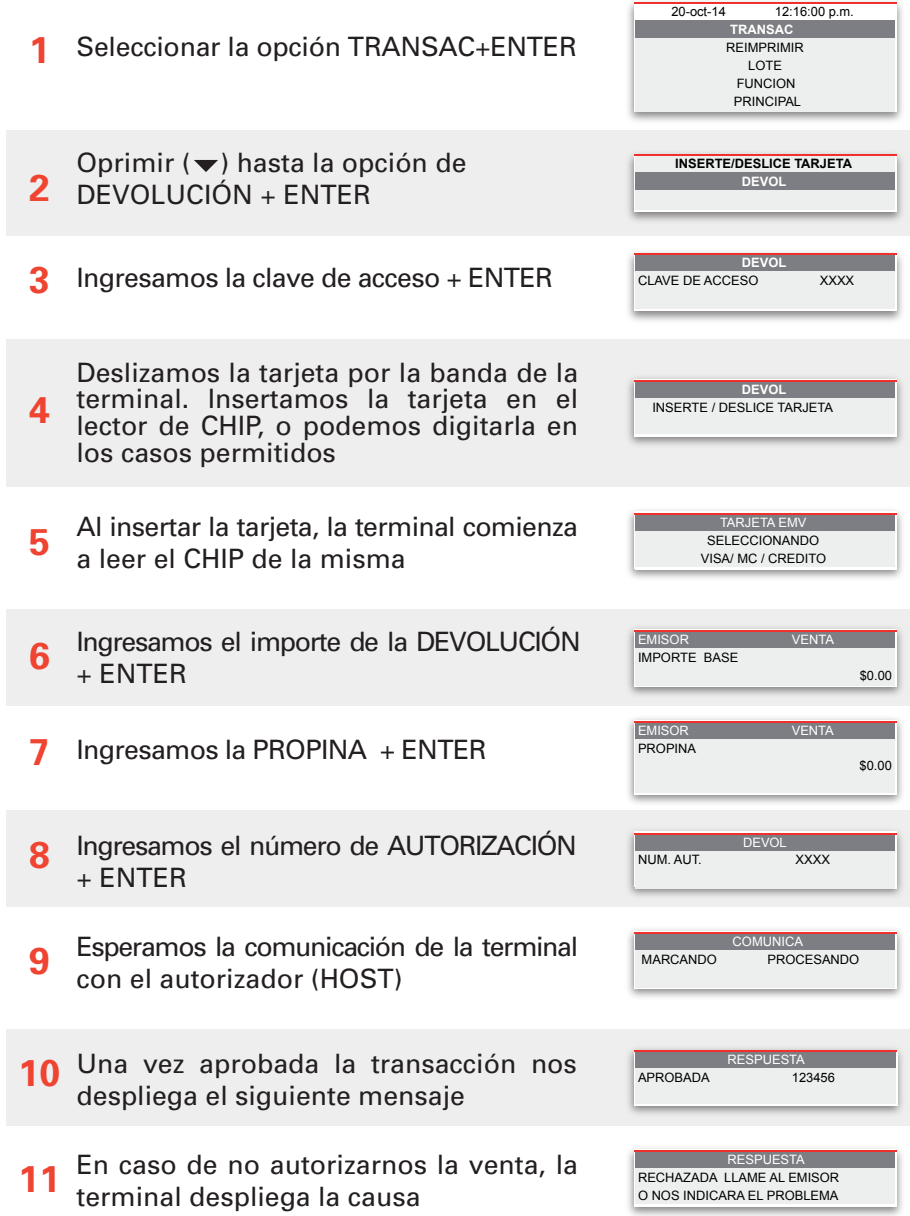

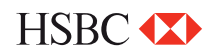

#### **Ajuste**

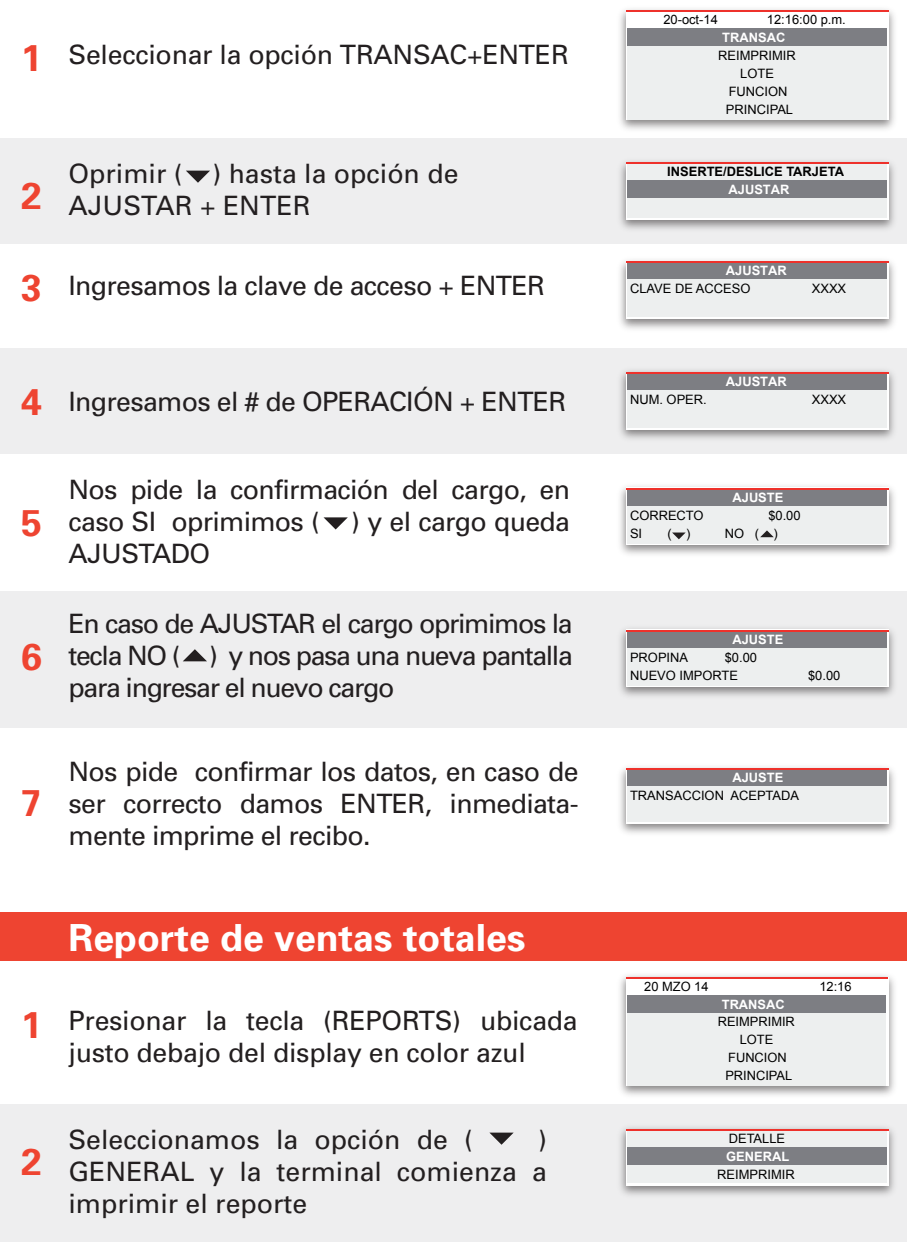

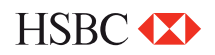

#### **Reimpresión de voucher**

- Oprimir ( $\blacktriangledown$ ) hasta la opción de: REIMPRIMIR presionamos ENTER **1**
- **2** oprimimos ENTER y se imprimirá en Si es la última transacción realizada automático.

En caso de no ser la última operación la que desea REIMPRIMIR, oprimir la opción

de numero de operación e ingresamos el numero de operación y se imprimirá automáticamente **3**

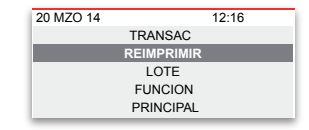

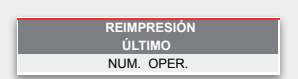

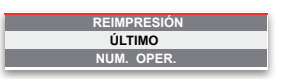

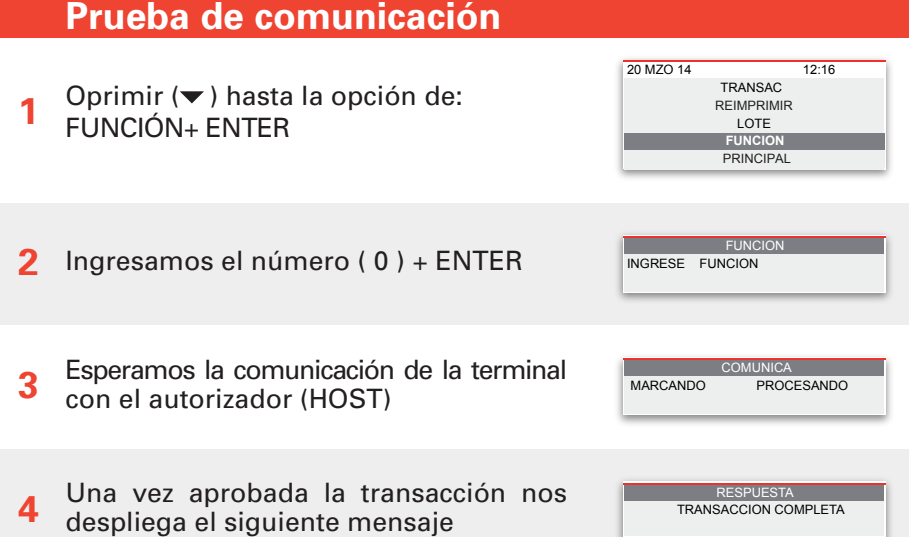

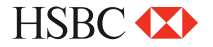

#### **Autorización**

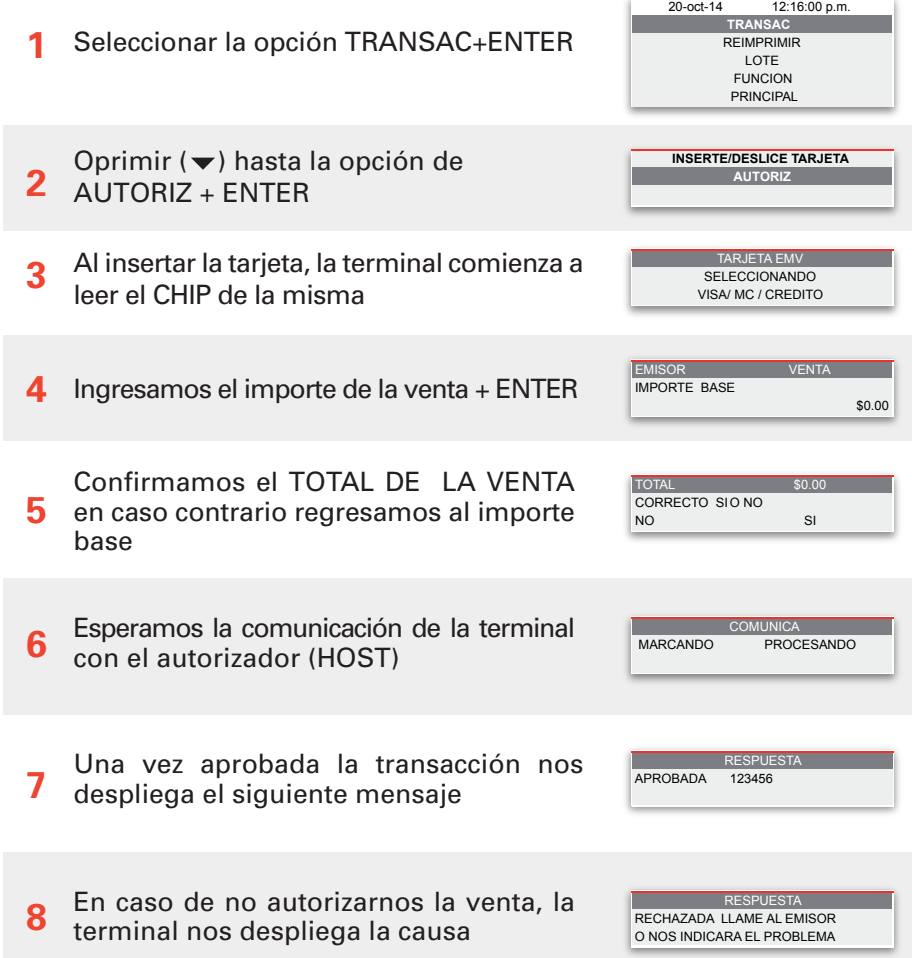

*NOTA: ES IMPORTANTE INGRESAR LA FIRMA ELECTRÓNICA EN CASO QUE LA TENRMINAL LO SOLICITE CON ALGUNAS TARJETAS DE CHIP*

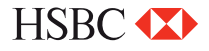

### **F. Linea (no soporta chip)**

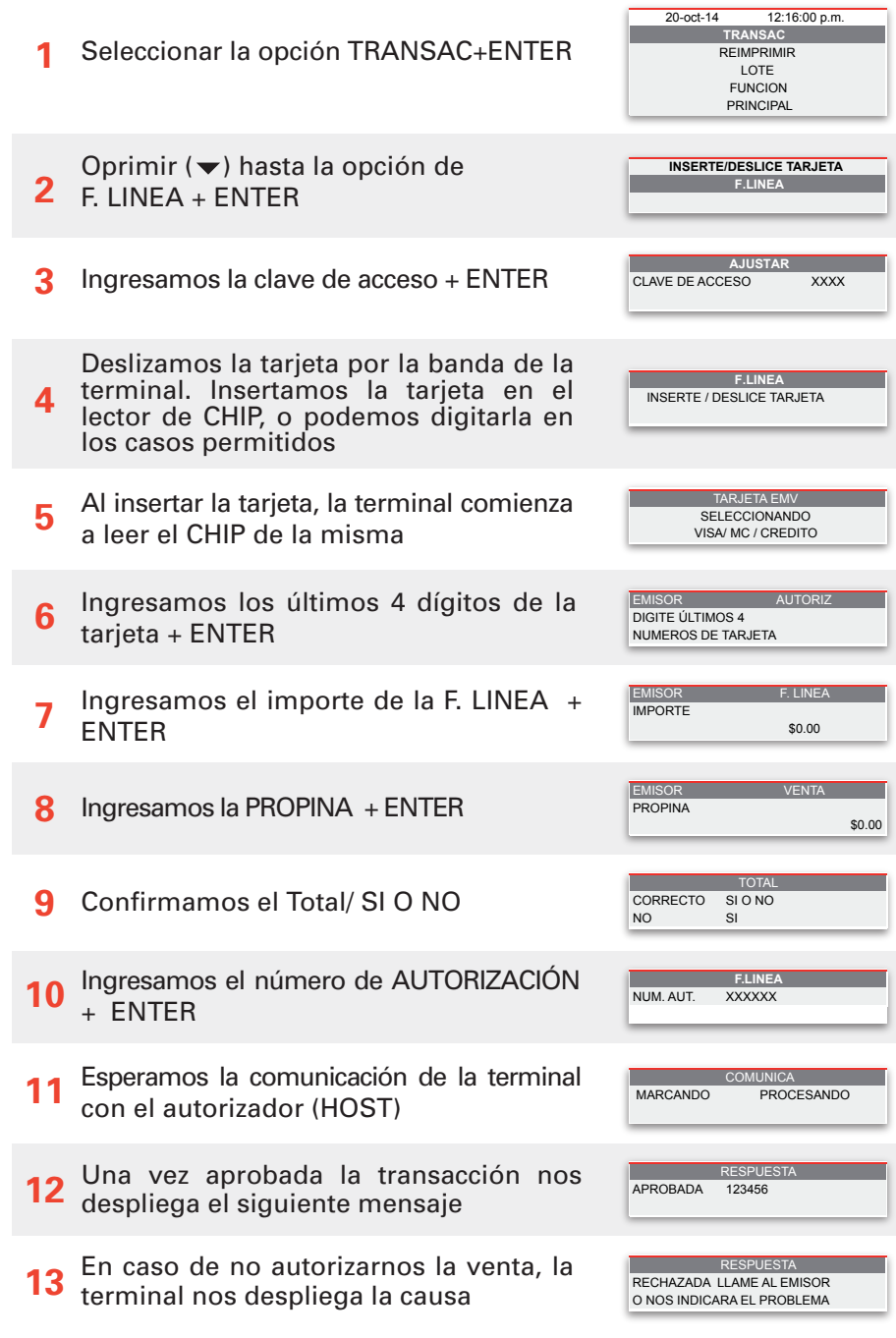

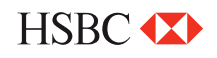

#### **Cancelar**

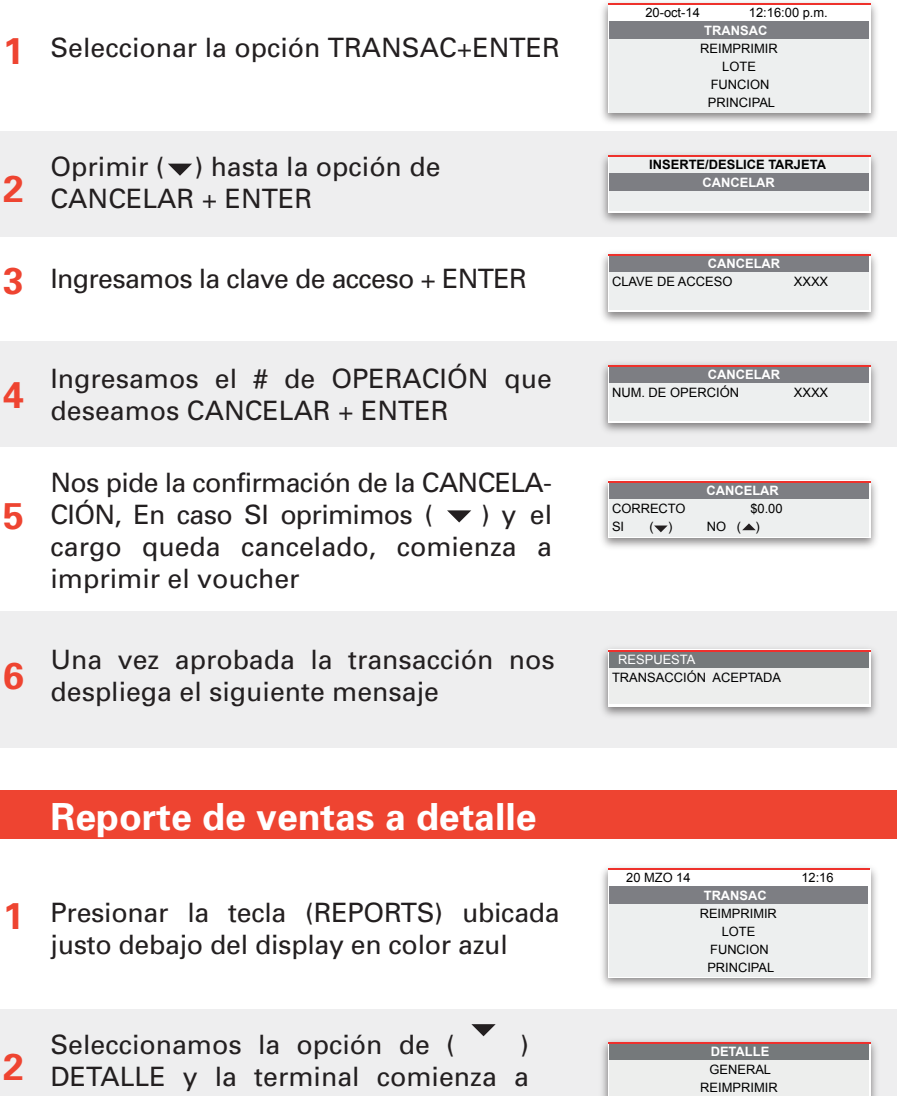

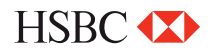

imprimir el reporte

#### **Cierre de lote**

**1** Presione la tecla (SETTLE) ubicada justo debajo del display en color blanco

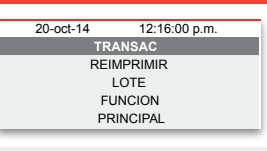

**2** Ingresamos la clave de acceso + ENTER

**3** Revisamos las ventas y devoluciones, en caso de ser correctas, oprimir la tecla ENTER.

La terminal realizará el corte e imprimirá el comprobante. **4**

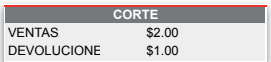

CLAVE DE ACCESO **CORTE**

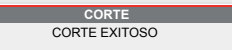

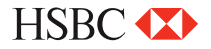

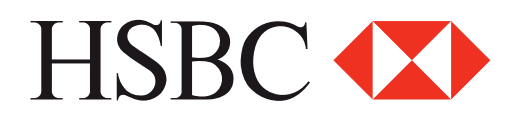

#### **Centro de Atención a Clientes**

D.F y Zona Metropolitana 57213150, opción 5 Interior de la República 018005048600, opción 5 Servicio los 365 días del año, las 24 horas

#### **Centro de autorizaciones PROSA**

D.F y Zona Metropolitana 52681155 Monterrey 83199090 Guadalajara 36691212 Interior de la República 01 800 90 8400

*HSBC y su logotipo son marcas registradas en México*